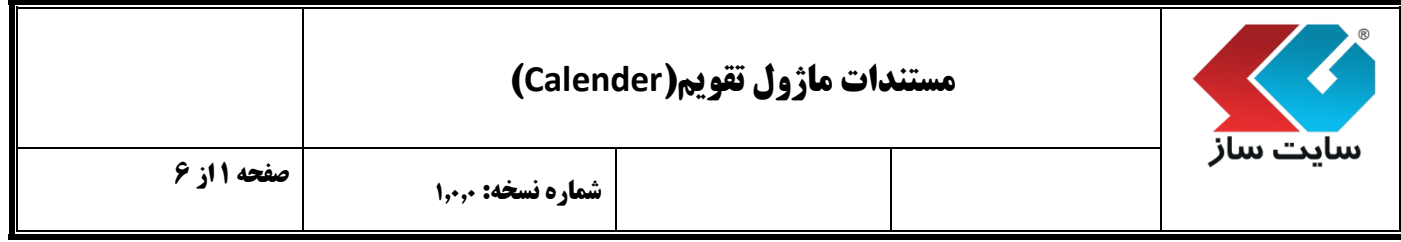

## **هدف کلی پروژه:**

هــدف از تولید این ماژول نصب ماژول تقویم، بر روی نـرم افـزار"سایت ساز"می باشد و کد تولید شده تقویم قابل استفاده در تمامی سایتها می باشد.

## **قابلیت ها:**

- قابلیت انتخاب زبان تقویم
- قابلیت انتخاب نوع تقویم )شمسی و میالدی(
- امکان انتخاب رنگ متنی عنوان، رنگ پس زمینه عنوان، رنگ متن، رنگ پس زمینه، رنگ روزهای تعطیل، رنگ امروز، رنگ پس زمینه امروز در کادر نمایش تقویم
	- امکان انتخاب نوع و سایز فونت نمایش
	- امکان مشاهده پیش نمایش تقویم از تنظیمات وارد شده
		- امکان تولید کد از تقویم مورد نظر
	- قابلیت نمایش تقویم با قراردادن کد ابزار در هر قسمت از سایت

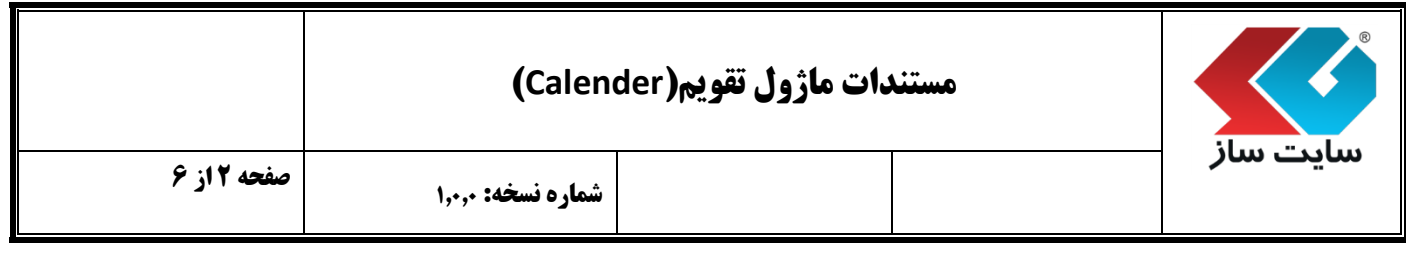

پنل مدیریت: به قسمتهایی که مدیر سایت می تواند تمامی کارهای مربوط به سایت خود را مدیریت نماید پنل مدیریت گفته می شود.

**نحوه ورود به پنل مدیریت:**

مدیر برای ورود به صفحه مدیریت سایت، در قسمت "کاربران ما" در منوی سمت راست با وارد کردن نام کاربری و رمز عبور خود وارد سایت می شود و سپس با کلیک بروی گزینه "مدیر" در قسمت سمت چپ باالی صفحه سایت، وارد پنل تنظیمات کلی سایت خود می شود.

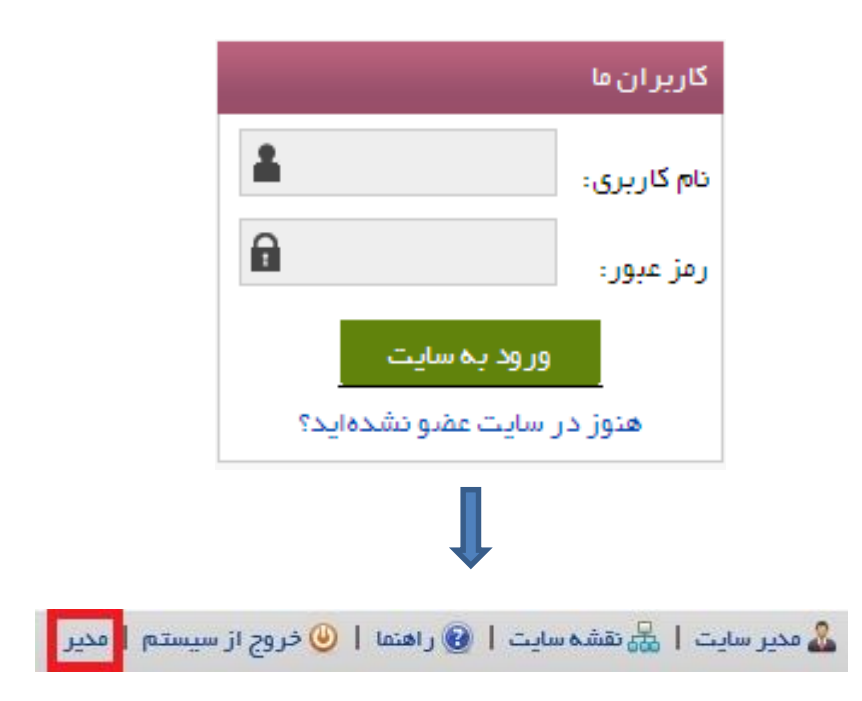

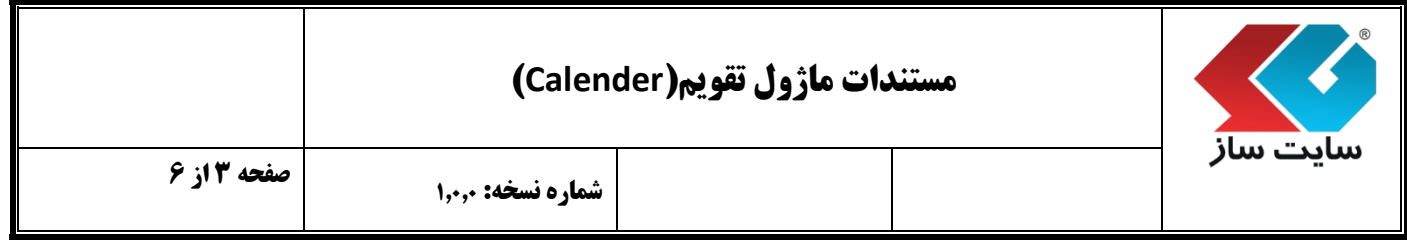

پنل مدیریت دارای تقسیم بندی های کوچکتری می باشد که به آنها"پن )**Pan** ")گفته می شود.

 برای دسترسی به پن )**Pan** )تقویم با کلیک بر روی "ابزارها" از گزینه های منوی "امکانات مدیر"پن)**Pan**) مربوط به آن بخش در پنل مدیریت باز می شود.

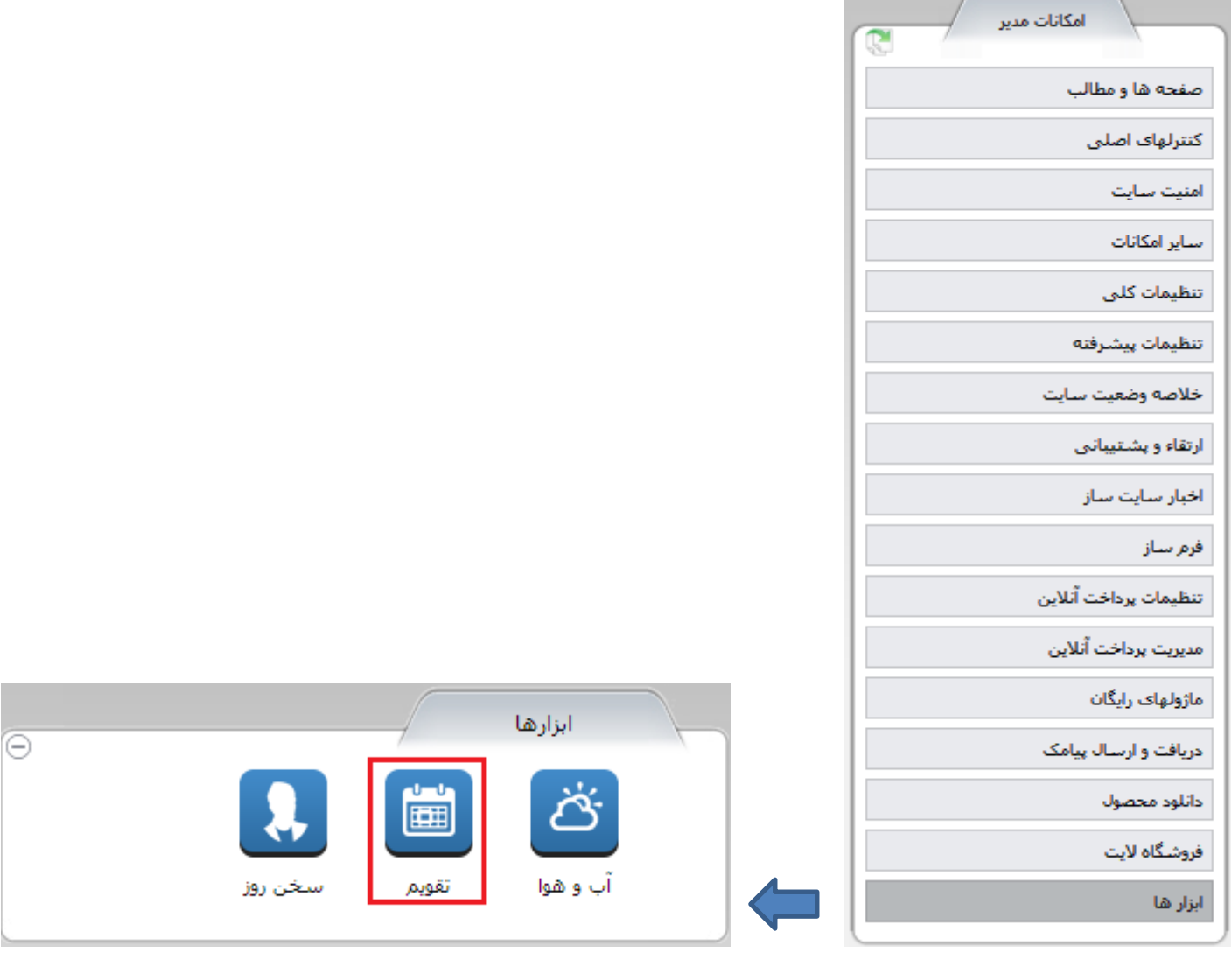

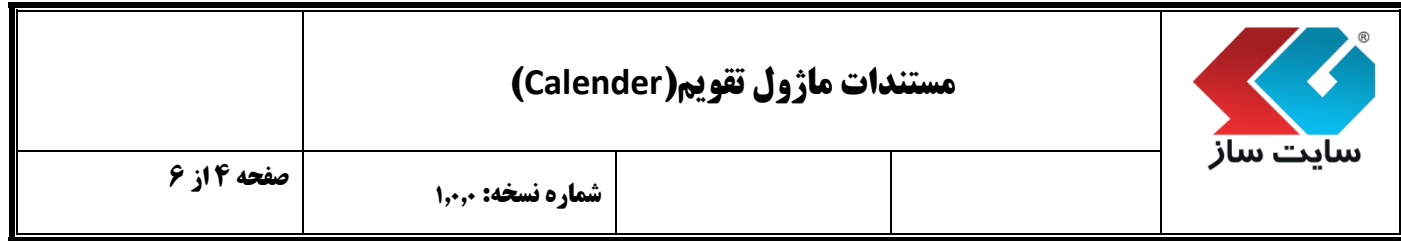

## **شرح قابلیت های ماژول تقویم:**

ابتدا می بایست "زبان متن" که در تقویم نمایش داده می شود را انتخاب نمود.

Persian  $\blacktriangledown$ زبان متن : Persian English

سپس می توان "نوع تقویم" مورد نظر را انتخاب نمود.

دوع تقويم :

⊚شمسی

©مىللاي

1.2.4 سپس در قسمت بعد "رنگ متنی عنوان"،"رنگ پس زمینه عنوان"، "رنگ متن"، "رنگ پس زمینه"، "رنگ روزهای تعطیل"، "رنگ امروز"، "رنگ پس زمینه امروز"، تعیین میشود.

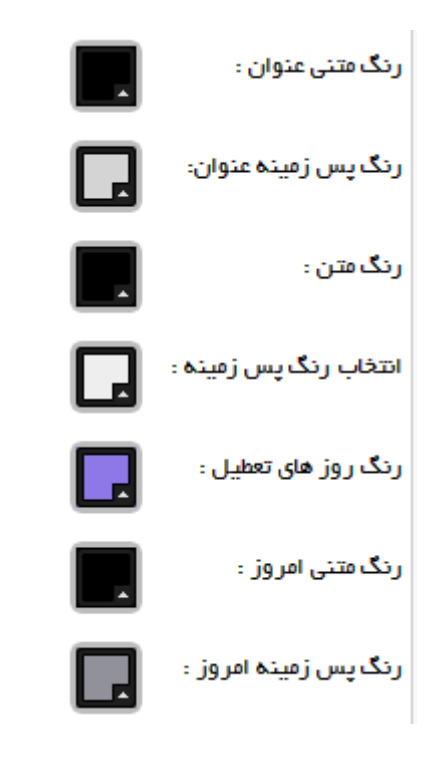

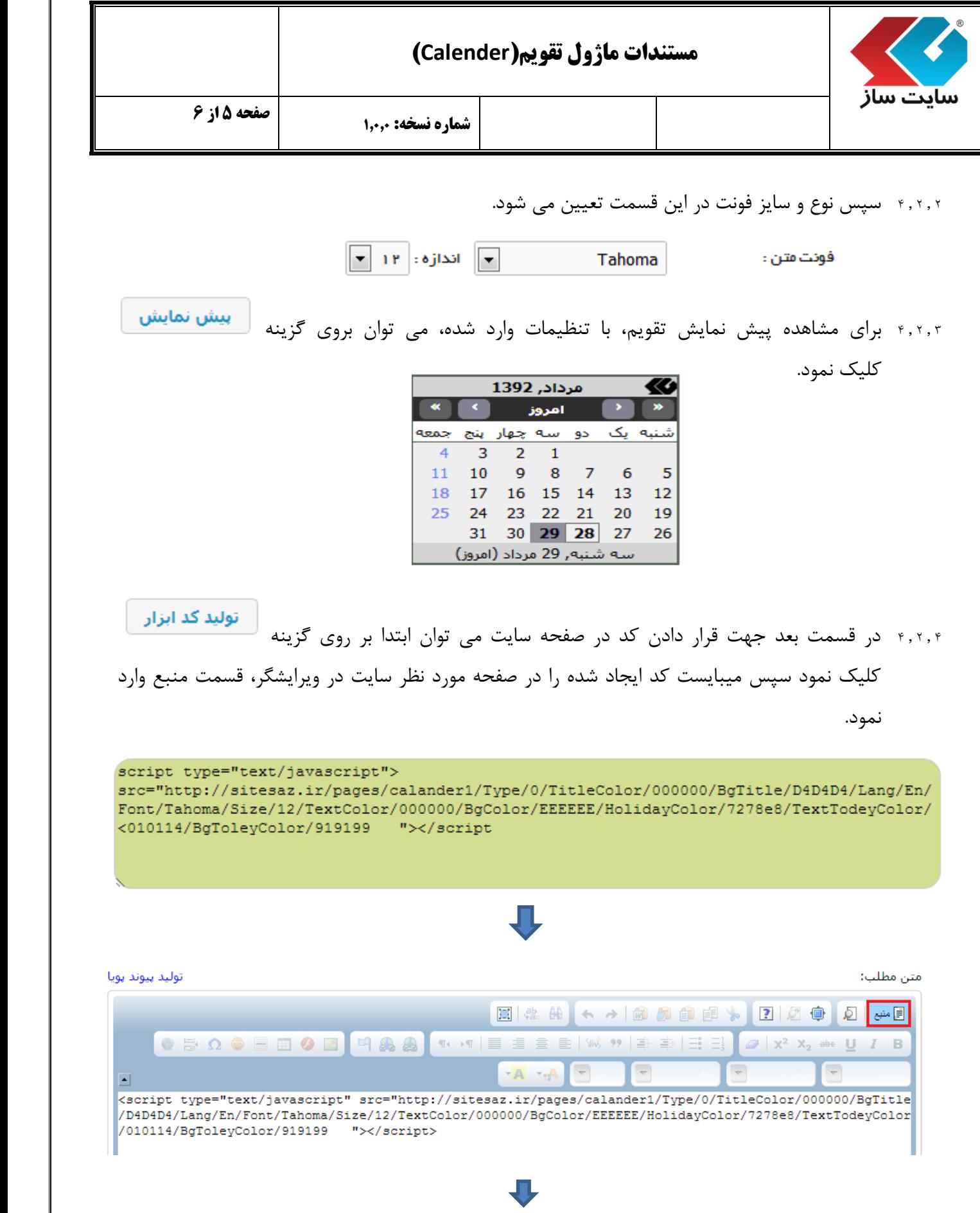

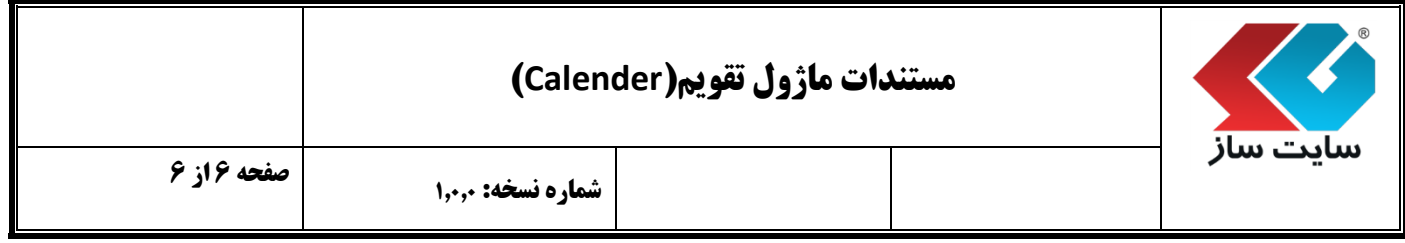

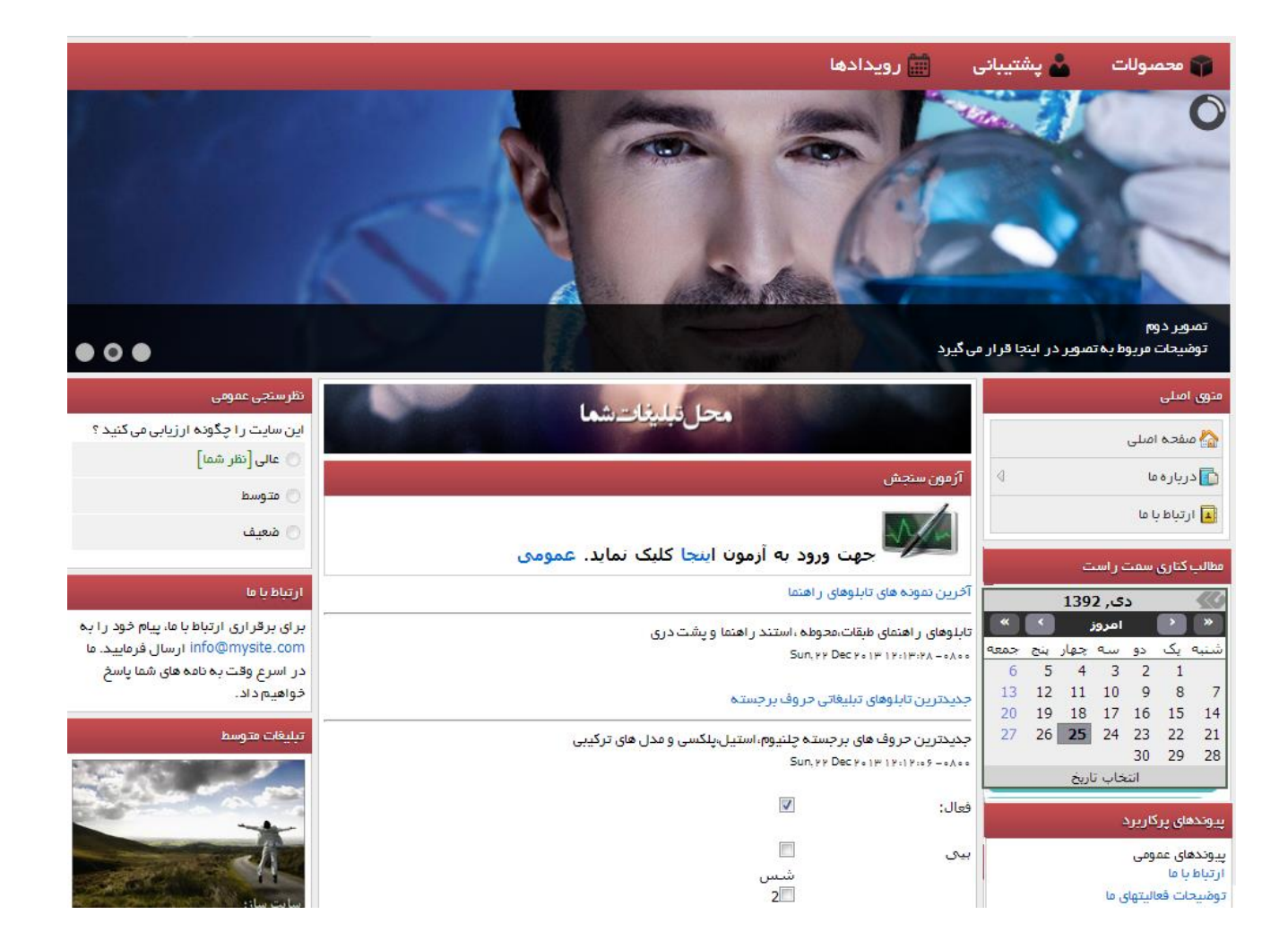